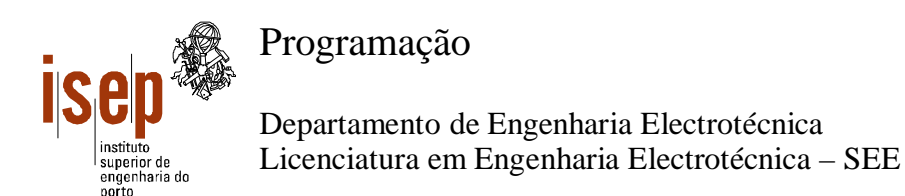

- **Este teste é de realização individual;**
- **Não é permitido qualquer tipo de consulta na sua resolução.**
- · Resolva cada grupo numa folha separada (note-se que folhas e páginas não são a mesma coisa!) utilizando a **linguagem Visual Basic**
- **Coloque o Nome e Número em todas as folhas**
- **Duração: 2 horas (sem tolerância)**

1. Pretende-se desenvolver uma aplicação informática para calcular o valor da facturação de uma portagem numa SCUD. O programa deverá ler um vector de *n* elementos (n<=15) correspondendo aos nós de entrada na SCUD, em que o *k-ésimo* elemento (*0<=k<=n*) representa a distância desde o nó *k* da SCUD até ao nó actual, a saída. Deve depois ser lido uma série de valores correspondendo ao nó de entrada e à classe (1, 2 , 3 e 4) de cada um dos veículos que saiu o nó actual. A leitura termina quando o nó tomar um valor negativo ou nulo. O valor da portagem a apagar por cada veículo é o produto da distância percorrida pelo preço dado pela tabela seguinte:

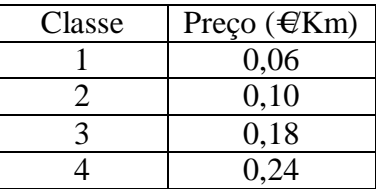

O programa deve apresentar o valor pago por cada veículo numa *ListBox* e o total facturado e número de veículos em duas *TextBox*. Elabore o programa pretendido e apresente a sua interface, indicando os nomes de todos os objectos.

2. Elabore uma função que recebe um número inteiro longo e retorna o número de algarismos pares que este contém. Utilizando a função, elabore então um programa que leia uma sequência de números e apresente numa *ListBox* cada número lido e o respectivo número de algarismos pares. A leitura termina quando for introduzido um número sem qualquer algarismo par. Apresente a interface do programa, indicando os nomes de todos os objectos.

3. Elabore uma subrotina que recebe uma frase (*string*) e uma sequência de caracteres como parâmetros e retorne uma frase semelhante à original em que todas as palavra que contenham a sequência de caracteres (não deve ser feita qualquer distinção entre maiúsculas e minúsculas) são eliminadas, bem como os espaços repetidos. A subrotina deve ainda retornar o número de palavras eliminadas. Elabore um programa que leia a frase e a sequência de caracteres e apresente em *TextBoxes* a frase corrigida e o número de palavras eliminadas. Apresente a interface do programa, indicando os nomes de todos os objectos.

Ex: "Abec decsef cBa dk cbAjkl" e "Ec"-> "cBa dk cbAjkl"

ISEP, 2005-01-21 Ângelo Martins, Luís Vieira Lobo, Pedro Fortuna

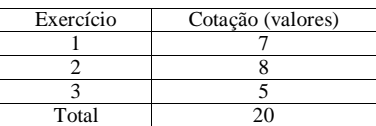

## Exercício 1

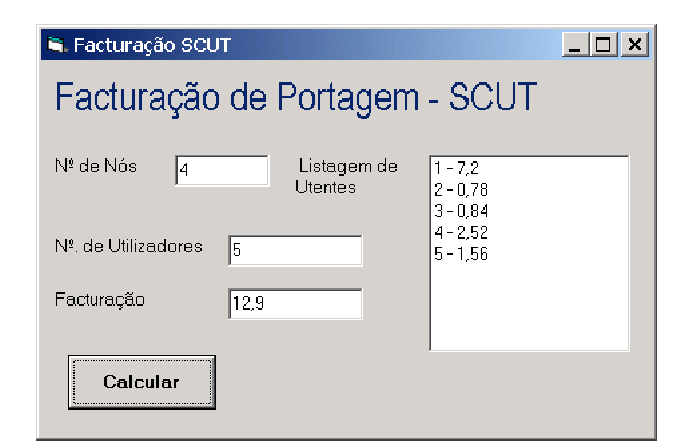

```
Option Explicit
```

```
Private Sub cmdCalc_Click() 
     Dim v(15) As Single, nNos As Integer, nV As Integer 
     Dim vprecos(4) As Single, totPago As Single, x As Integer 
     Dim no As Integer, classe As Integer 
    vprecos(1) = 0.06vprecos(2) = 0.12vprecos(3) = 0.18vprecos(4) = 0.24 lstUtil.Clear 
     nNos = Val(txtNNos) 
     If nNos < 1 Or nNos > 15 Then 
         MsgBox "Número de nós errado!" 
         Exit Sub 
     End If 
    For x = 1 To nNos
         Do 
            v(x) = Val(InputBox("Distância do nó " & x))Loop While v(x) < 0 Next 
    nV = 0totPage = 0 Do 
         no = Val(InputBox("Nº do nó de entrada", "Viatura nº" & (nV + 1))) 
         If no > 0 And no <= nNos Then 
             nV = nV + 1 
             Do 
                 classe = Val(InputBox("Classe da viatura", "Viatura nº" & nV)) 
             Loop Until classe >= 1 And classe <= 4 
             lstUtil.AddItem nV & " - " & vprecos(classe) * v(no) 
             totPago = totPago + vprecos(classe) * v(no) 
         End If 
     Loop While no > 0 
     txtNUtil.Text = nV 
     txtFact.Text = totPago 
End Sub
```
## Exercício 2

```
FrmAlgPares 
(Formulário)
                                            Alg pares
                                                               Num.
Label1 
                                                 Número
                                                               Alg.
(Label)
                                                               pares
                                               <del>. . .</del> . . . . . .
Label2 
(Label) 
LstResult 
(ListBox)
CmdNumAlgPares 
(Botão de comando)
                                             \label{eq:1} \mathbf{v}^{\prime} \times \mathbf{v}^{\prime} \times \mathbf{v}^{\prime} \times \mathbf{v}^{\prime} \times \mathbf{v}^{\prime} \times \mathbf{v}^{\prime} \times \mathbf{v}^{\prime} \times \mathbf{v}^{\prime} \times \mathbf{v}^{\prime} \times \mathbf{v}^{\prime} \times \mathbf{v}^{\prime}Número de alagarismos
                                                        pares
Option Explicit 
Function NumAlgPares(ByVal n As Long) As Integer 
         Dim alg As Integer, k As Integer 
         n = Abs(n)Do 
                  alg = n Mod 10
                  If alg Mod 2 = 0 Then
                           k = k + 1End If 
                  n = n \setminus 10Loop Until n = 0NumAlgPares = k 
End Function 
Private Sub CmdNumAlgPares_Click() 
         Dim n As Long, k As Integer 
         LstResult.Clear 
         Call LerNúmero(n) 
         k = NumAlgPares(n) 
         Do While k > 0 
                   ' É inserido um ou dois Tabs de modo a alinhar sempre o número 
                   ' de algarismos pares do respectivo número, independentemente 
                   ' do tamanho deste. O tipo de letra considerado é MS Sans Serif 
                  ' de tamanho 8. 
                   ' Repare também que vbTab faz o mesmo efeito que Chr(13). 
                  If Abs(n) < 10000000# Then 
                           LstResult.AddItem n & vbTab & vbTab & k 
                  Else 
                           LstResult.AddItem n & vbTab & k 
                  End If 
                  Call LerNúmero(n) 
                  k = NumAlgPares(n) 
         Loop 
End Sub
```

```
Sub LerNúmero(ByRef n As Long)
      Dim aux As String, NumAux As Double, NumCorrecto As Boolean 
      NumCorrecto = False 
      Do 
             ' O valor de defeito 1 definido na função de InputBox destina-se 
             ' a facilitar o fim da entrada de dados, atendendo a que, desta forma, 
             ' o utilizador só precisa de carregar no Ok para terminar a entrada 
             ' de dados. 
             aux = InputBox("Introduza um número com algarismos pares " & _ 
             "(Para terminar introduza um número sem algarismos pares)", _ 
             "Entrada de dados", 1) 
             If IsNumeric(aux) Then 
                   NumAux = Val(aux)If NumAux < -2147483648# Or NumAux > 2147483647 Then 
                          MsgBox "Fora dos limites de um número inteiro longo", _ 
                          vbCritical, "Erro nos dados" 
                    ElseIf NumAux <> Fix(NumAux) Then 
                          MsgBox "Não é número inteiro", vbCritical, _ 
                          "Erro nos dados" 
                    Else 
                          n = NumAux: NumCorrecto = True 
                    End If 
             Else 
                    MsgBox "Não é número", vbCritical, "Erro nos dados" 
             End If 
      Loop Until NumCorrecto 
End Sub
```